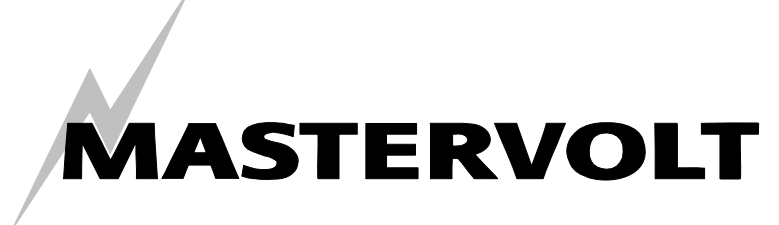

USER'S MANUAL

# **MasterBus NMEA 2000® Interface**

Interface from MasterBus to NMEA 2000® and vice versa

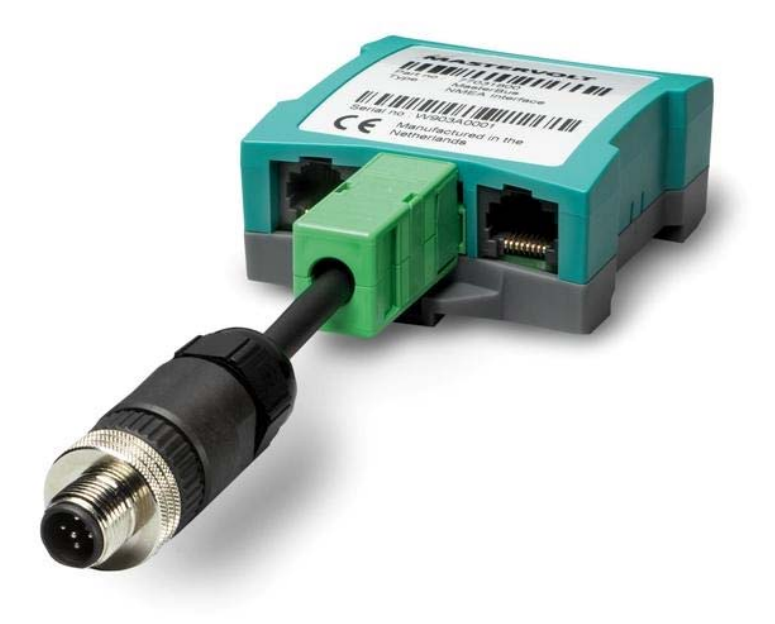

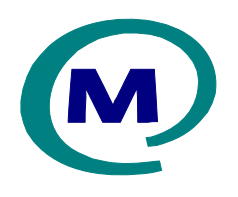

MASTERVOLT Snijdersbergweg 93, 1105 AN Amsterdam The Netherlands Tel.: +31-20-3422100 Fax.: +31-20-6971006 www.Mastervolt.com

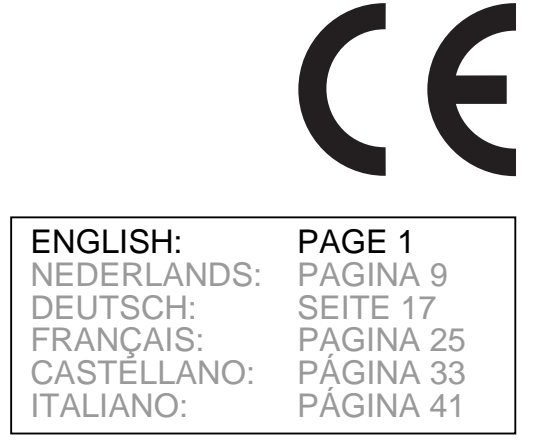

Copyright © 2011 Mastervolt, v 1.2 July 2011

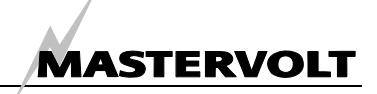

## **1 GENERAL INFORMATION**

#### **1.1 USE OF THIS MANUAL**

Copyright © 2011 Mastervolt. All rights reserved.

Reproduction, transfer, distribution or storage of part or all of the contents in this document in any form without the prior written permission of Mastervolt is prohibited.

This manual serves as a guideline for the safe and effective operation of the MasterBus NMEA 2000® Interface, to be called *NMEA Interface* further in this manual.

Keep this manual at a secure place!

#### **1.2 GUARANTEE SPECIFICATIONS**

Mastervolt guarantees that this product was built according to the legally applicable standards and stipulations. If you fail to act in accordance with the regulations, instructions and stipulations in this user's manual, damage can occur and/or the

## **2 HOW IT WORKS**

#### **2.1 COMMUNICATION**

Via the NMEA Interface, PGN's information is made available to the MasterBus network and vice versa. The NMEA and MasterBus variables have their own address protocols.

#### **2.1.1 NMEA to MasterBus**

For using NMEA information in your MasterBus network, you only need to check the desired variables in the interface menu. These variables can

product will not fulfil the specifications. This may mean that the guarantee will become null and void.

IMPORTANT: Additional warranty agreements, like "Mastervolt system warranty" may contain restrictions which forbid resetting of historical data The standard guarantee period is two years after date of purchase.

#### **1.3 LIABILITY**

Mastervolt can accept no liability for:

- consequential damage due to use of the NMEA Interface;
- possible errors in the manuals and the results thereof;
- Use that is inconsistent with the purpose of the product.

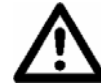

Never remove the identification label.

be used to display. Refer to chapter 4 for more information.

#### **2.1.2 MasterBus to NMEA**

CAUTION!

For using MasterBus information in your NMEA network, you need to define the addresses of the desired variables in both the MasterBus and NMEA network. The interface links these addresses. Refer to chapter 5 for explanation.

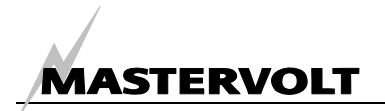

## **3 OPERATION**

### **3.1 MASTERBUS CONFIGURATION**

This interface is configured via MasterBus in the Configuration tab. Configuration is done on a MasterView display or via the MasterView System software on your pc.

The items to display are shown in the MasterBus Monitoring tab.

The table below shows the general MasterBus configuration. NMEA to MasterBus configuration and vice versa are discussed in chapters 4 and 5 respectively.

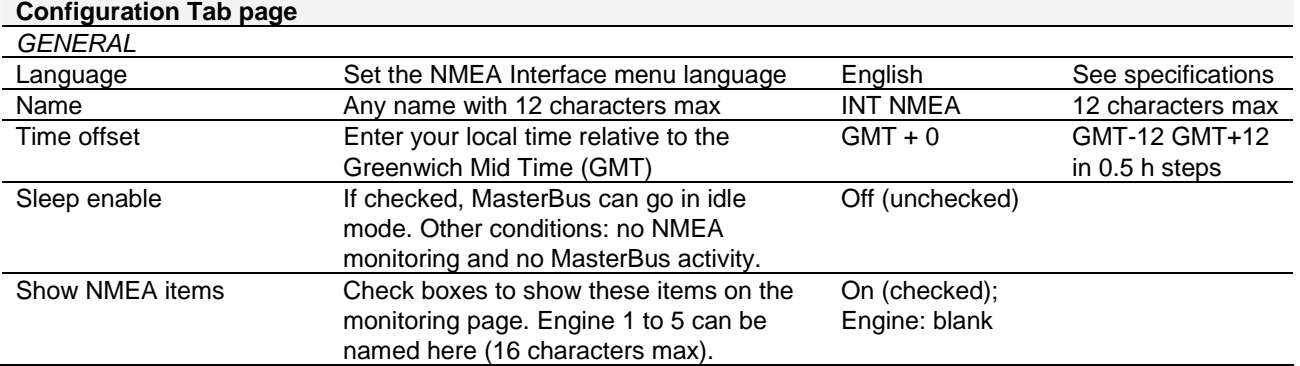

## **4 NMEA TO MASTERBUS**

If you want to use NMEA information in MasterBus, check one or more of the items in the NMEA interface configuration menu, see figure 1. In this example the rudder angle was checked. Engine items are shown in MasterBus only if you named the engine. The table at the right explains the MasterBus names for the NMEA items. For the PGN tables, refer to chapter 6.

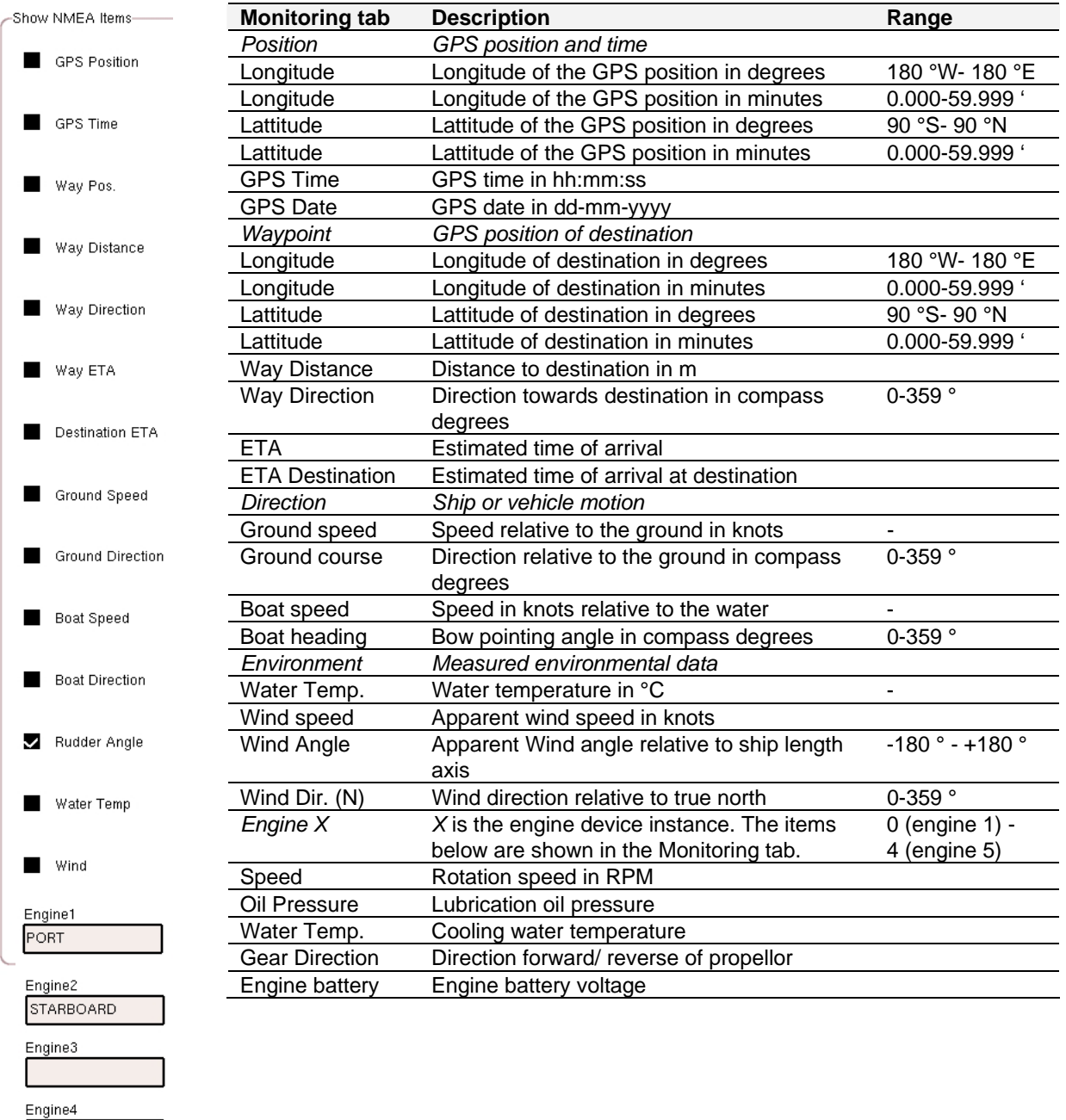

*Figure 1: NMEA items available for MasterBus, table with MasterBus monitoring items* 

Engine5

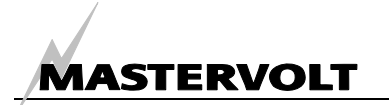

## **5 MASTERBUS TO NMEA**

To use MasterBus information in the NMEA network, per variable you need to define both the NMEA and MasterBus addresses in the configuration screen. This way the interface is able to link MasterBus items to NMEA 2000® PGN's so that the NMEA network "knows" the value of the MasterBus variable concerned.

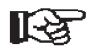

For defining the addresses, you need to log in *at the NMEA Interface* as an installer. Refer to the MasterView System manual. The installer login code is available on request.

#### **5.1.1 NMEA Variable**

- The NMEA 2000® variable consists of:
- PGN (Parameter Group Number). The PGN name appears after this number;
- Applicable Instances (applications);
- Fields (device variables).

Note all instances start to count at 0.

If a PGN does not have instances and you still wish to display more than one variable, you need to add an extra NMEA Interface. This interface can be distinguished by means of the Device Instance (figure 2, point a).

#### **5.1.2 MasterBus Variable**

The MasterBus variable consists of:

- MasterBus Device ID (device name);
- MasterBus Tab page of the selected device (monitoring, history, alarm or configuration page of this device);
- MasterBus Index (see figure 3).

See figure 2. The two addresses are defined in the same screen. The interface connects these addresses. One interface can only show one AC instance. To show more AC instances, you need more interfaces. Enter the Device Instance to distinguish between these interfaces.

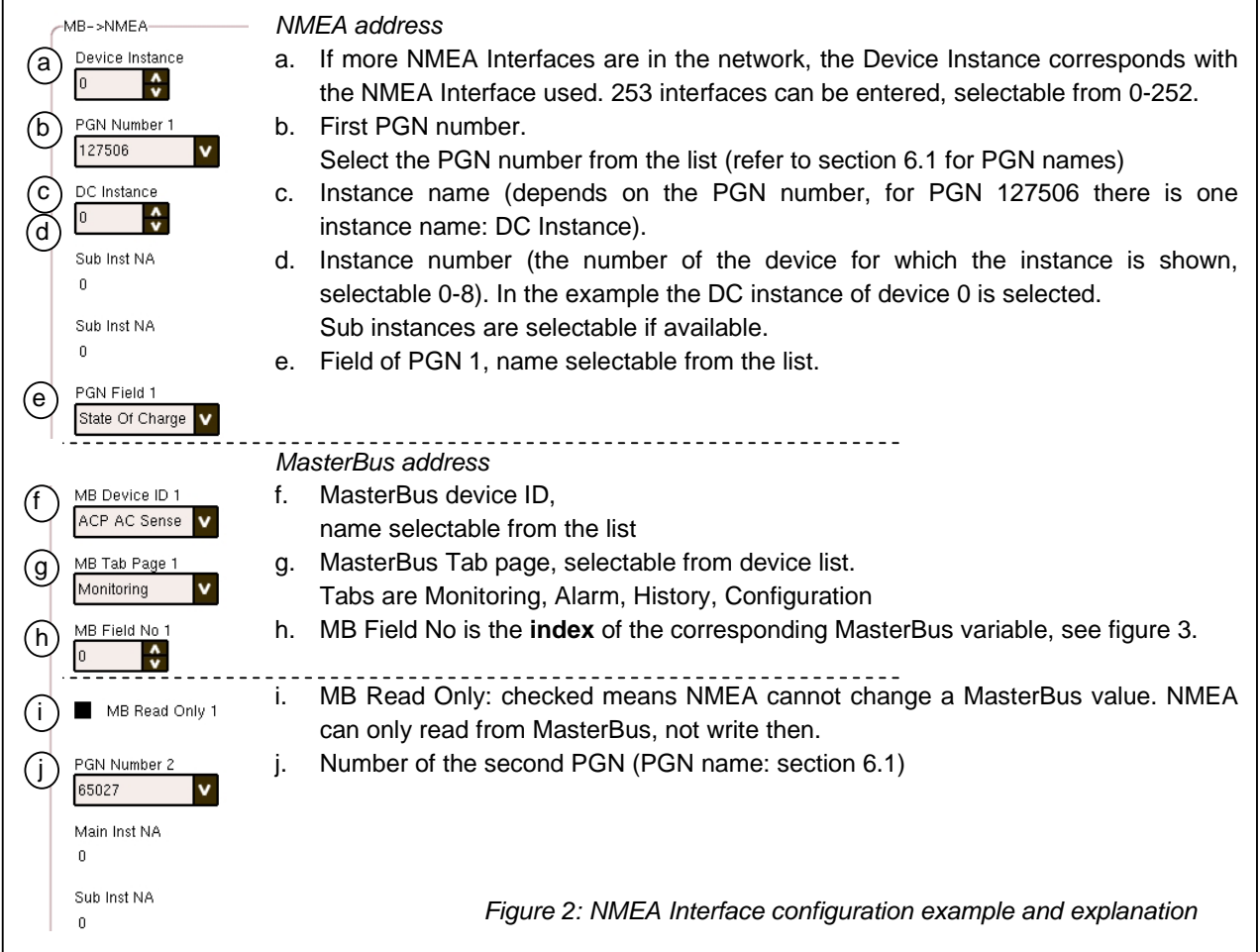

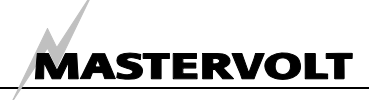

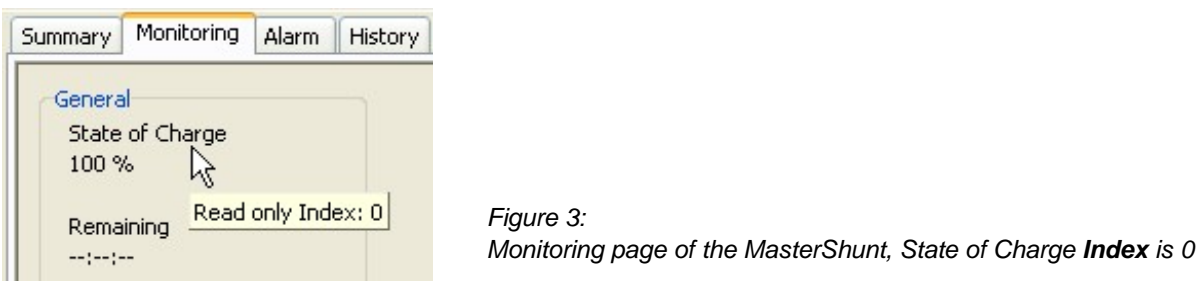

## **5.1.3 Example MasterBus to NMEA configuration**

The tables below show the NMEA variable battery *State of charge* and the corresponding MasterBus variable: the MasterShunt measured battery *State of charge*. Shown are the NMEA 2000® variable and below that, the MasterBus variable. For an overview of all supported PGN's, refer to section 6.2.

NMEA 2000®

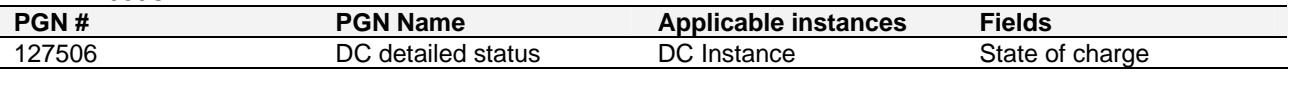

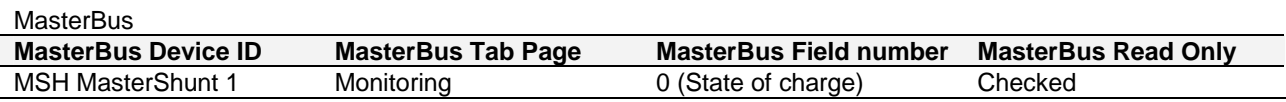

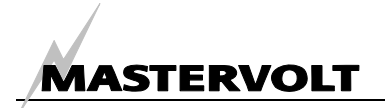

## **6 PGN TABLES**

## **6.1 PGN TABLE, NMEA TO MASTERBUS**

This table shows NMEA variables (PGN's) with information available for MasterBus.

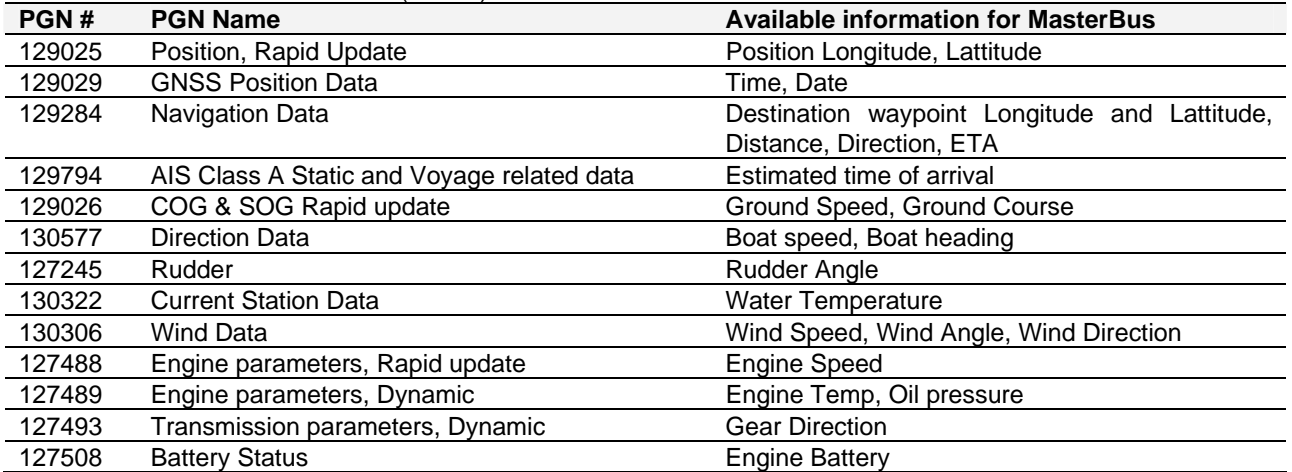

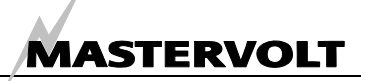

#### **6.2 PGN TABLE, MASTERBUS TO NMEA**

The table below shows the PGN variables to which the MasterBus variables are to be connected. Some applicable instances have sub instances, like for example PGN #127507 Charger status. The applicable instance is the Charger status here and the sub instance is the Battery status.

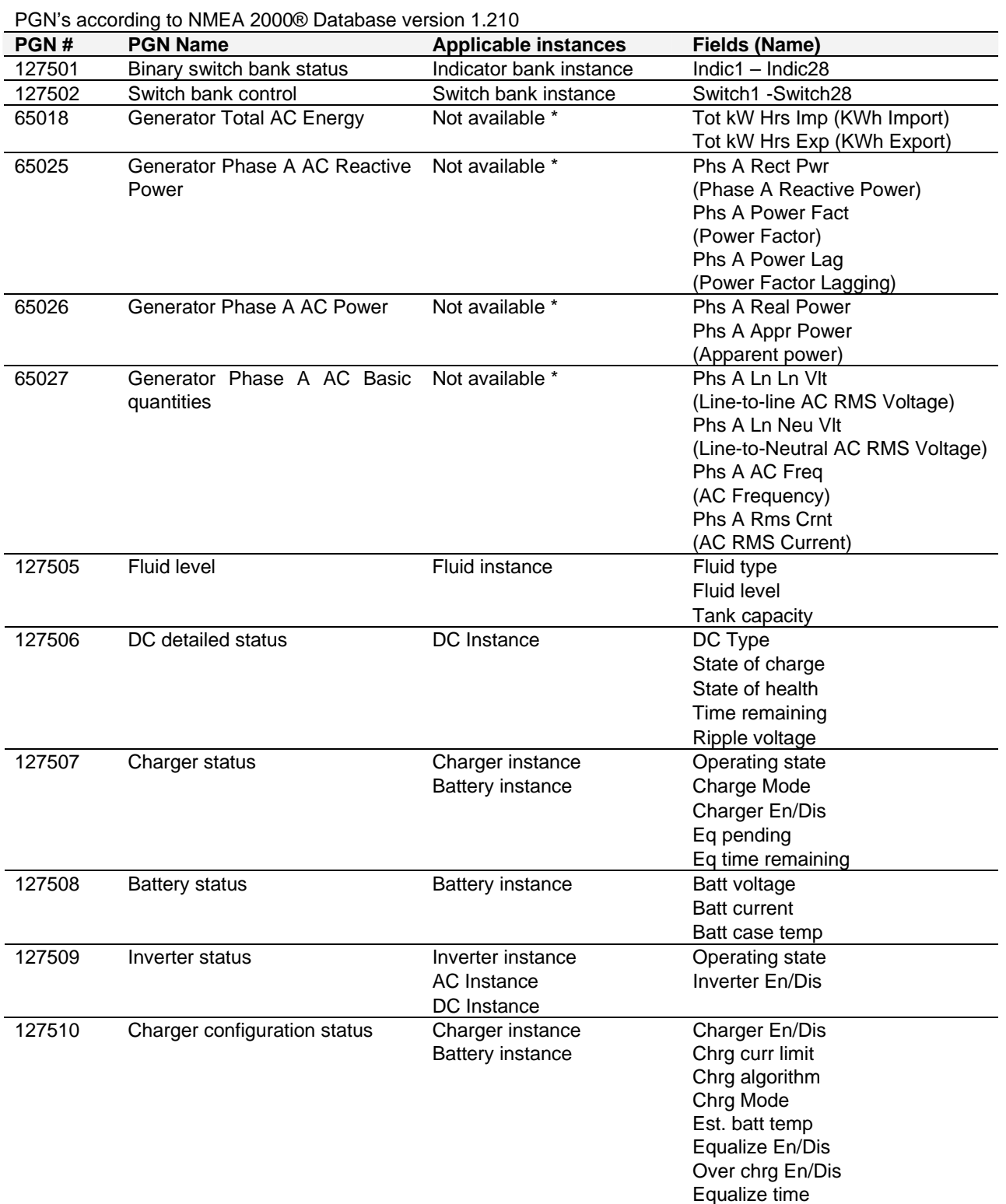

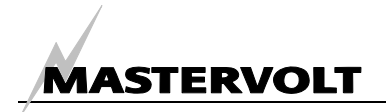

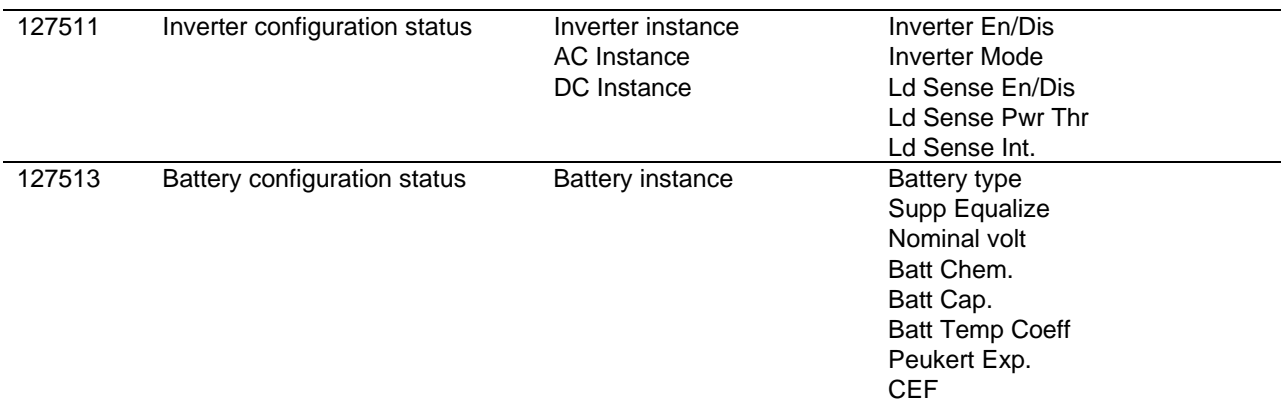

\* This PGN has no instance, which is an exception within NMEA 2000®.

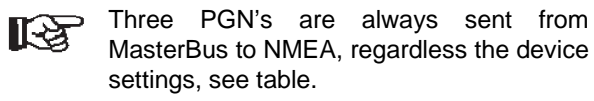

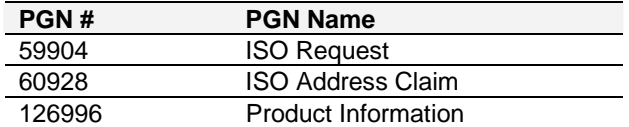

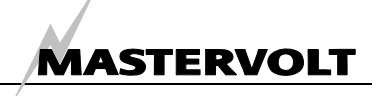

# **7 INSTALLATION**

See figure 4 for the NMEA Interface connections.

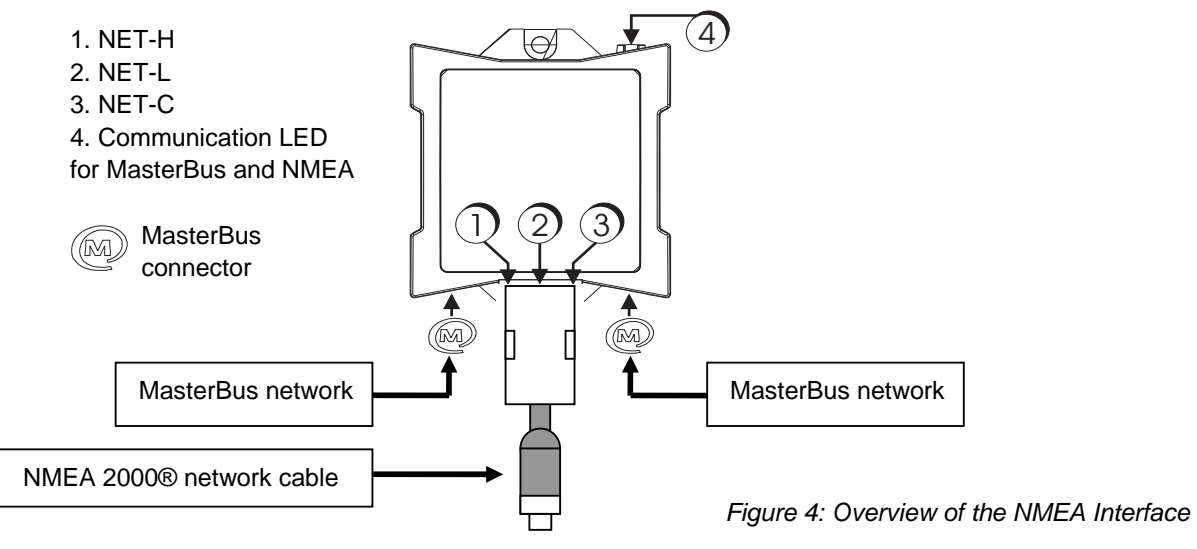

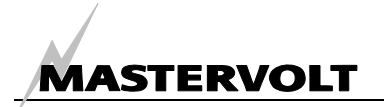

# **8 SPECIFICATIONS**

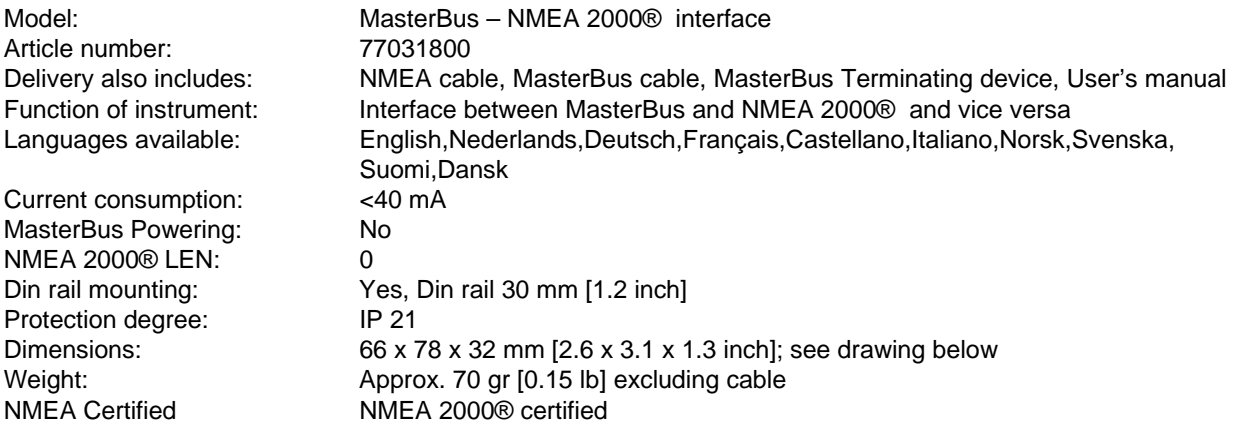

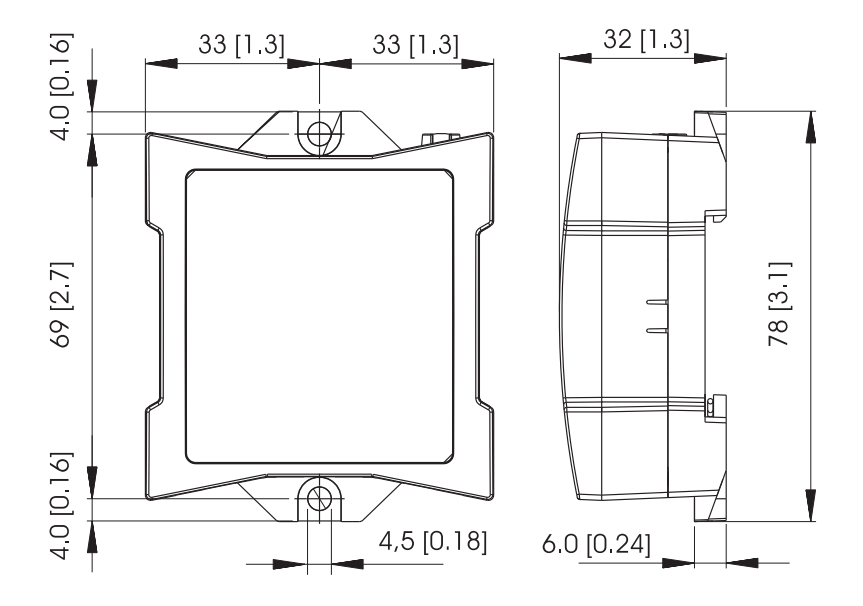

*Figure 5: Dimensions in mm [inch]*

# **9 EC DECLARATION OF CONFORMITY**

This product is in conformity with the provision of the EC, EMC directive 2004/108/EC, Low voltage standard: EN 60950: 2000

 $C\in$ 

Standards applied: Generic emission standard: EN 50081-1:1992, Generic Immunity standard: EN 50082-1:1997, Safety directive 2006/95/EC

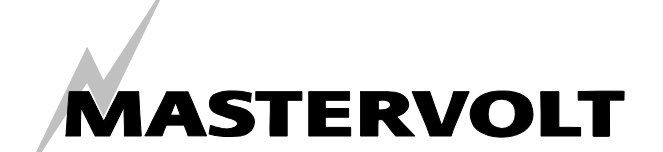

Snijdersbergweg 93, 1105 AN Amsterdam, The Netherlands Tel : + 31-20-3422100 Fax : + 31-20-6971006 Email : info@mastervolt.com